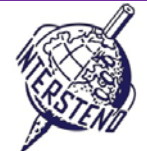

VERWENDETES BETRIEBSSYSTEM VERWENDETE TEXTVERARBEITUNGSSOFTWARE TEILNEHMER-ID

#### Instructionsforparticipants

Hinweise für Teilnehmer

- Öffnen Sie die Datei **TRANSPORT.DOC**, speichern Sie sofort unter **TRANSPORTXXX.DOC** oder **DOCX**, **wobeiXXXIhre Teilnehmer-ID** ist. Führen Sie alle folgenden Aufgaben so professionell und effizient wie
- möglich durch.
- Verwenden Sie dabei vorzugsweise einen PDF-Druckertreiber (z. B. PDFCreator), so können Sie grafische Elemente außerhalb der Seitenränder darstellen.

# A

Aufgabe A-1

Nehmen Sie die folgenden allgemeinen Randeinstellungen für Ihr gesamtes Dokument vor:

- **Links und Rechts: 3 cm**
- Oben und Unten: 2 cm

Die Absätze, die mit Sonderzeichen beginnen, erfordern besondere Aufmerksamkeit. Die Sonderzeichen kennzeichnen die Höhe der Überschriften in der Hierarchie des Dokuments und kommen nicht an anderen Stellen im Dokument vor.

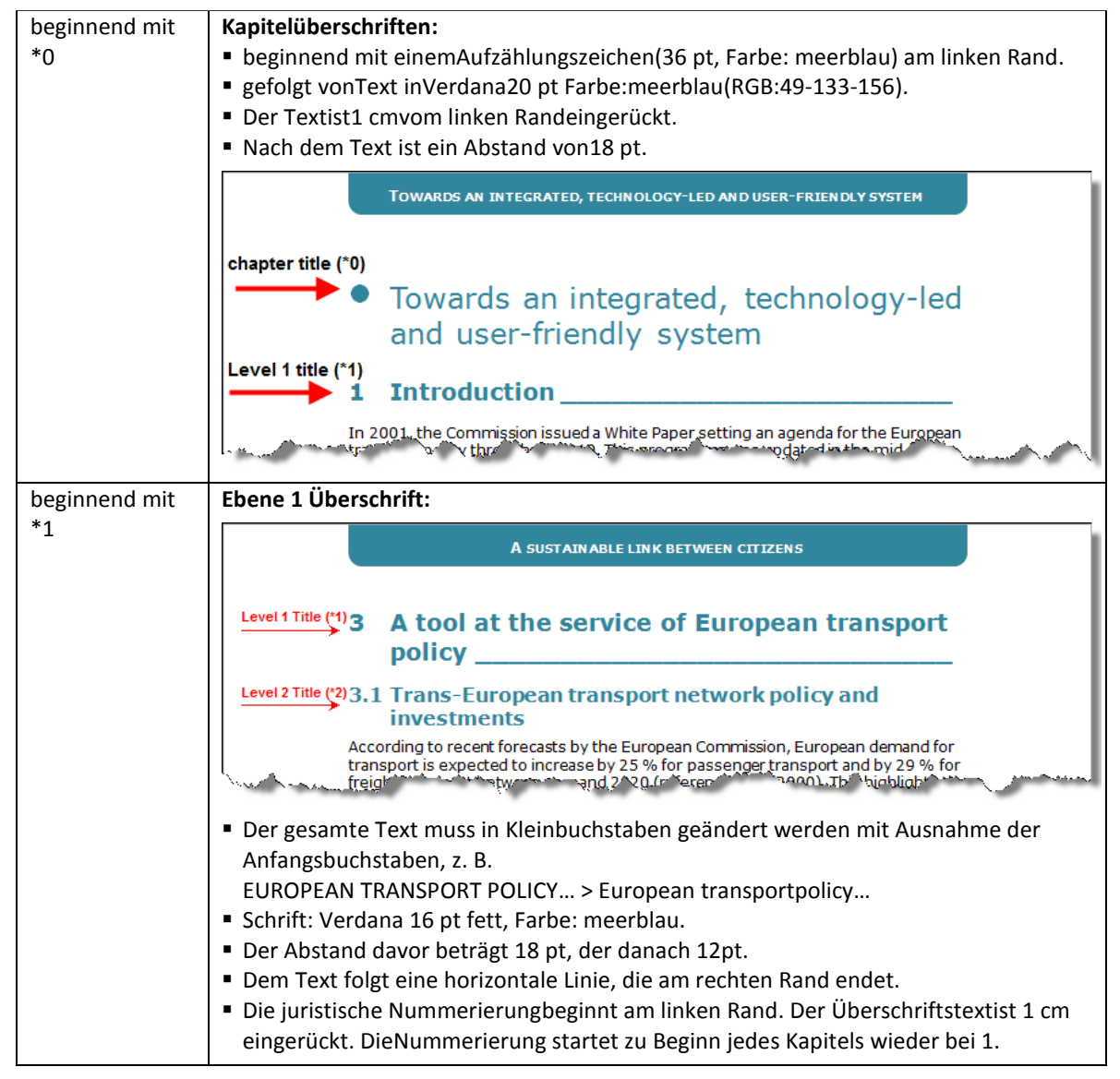

### **14July 2013–Ghent (Belgium)** 1

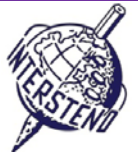

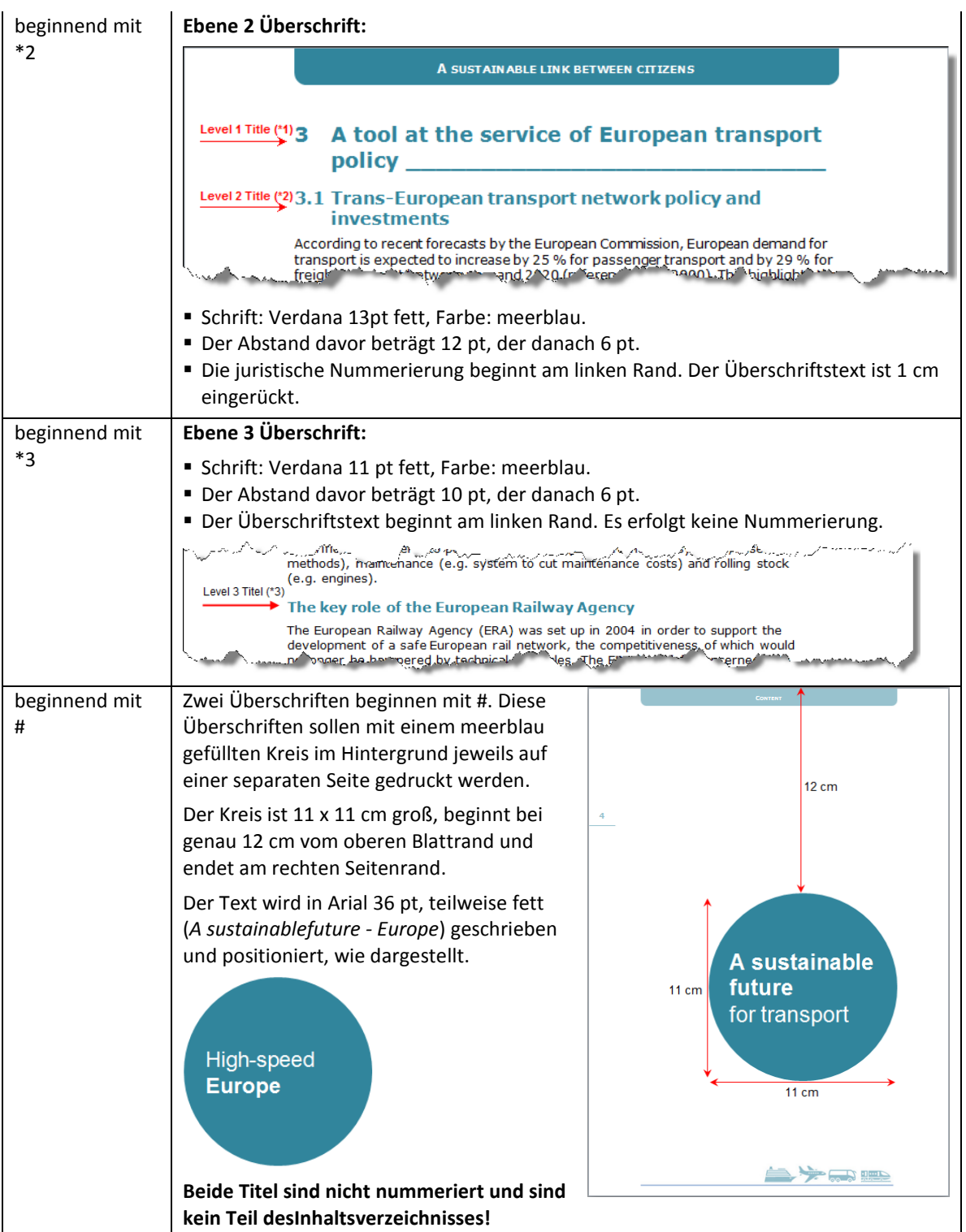

Schließlich sind alle Indikationen #, \* 0, \* 1, \* 2 und \* 3 am Anfang aller Absätze zu löschen.

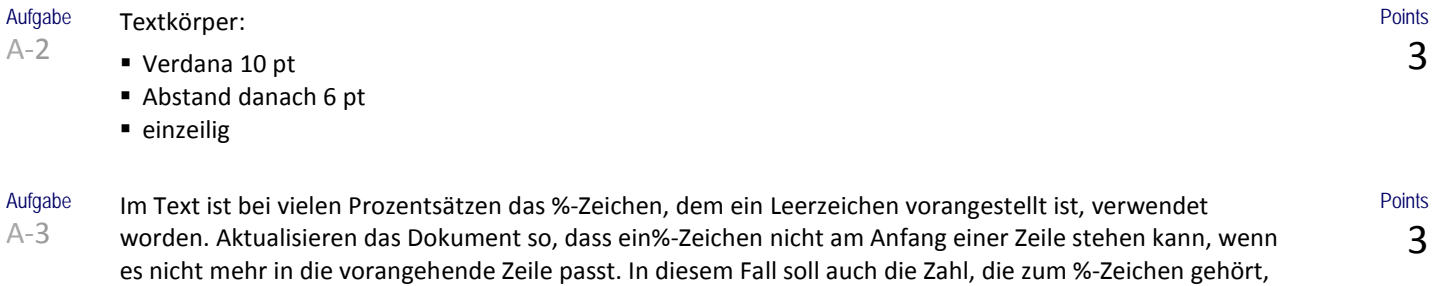

# **14July 2013–Ghent (Belgium)** 2

an den Anfang der nächsten Zeile übertragen werden.

 $\bigwedge$ 

 $\bigwedge$ 

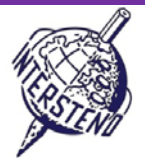

Points 4

Aufgabe A-4 Alle Abschnitte, die mit \*X-Zeichen beginnen, sind Elemente einer Aufzählung.

Verwenden Sie•(Kugel) als Zeichen für die Aufzählung. Die • ist 0,2 cm in den linken Rand herausgezogen, hat die Farbe;meerblau.

Der Text der Aufzählung wird an den linken Rand ausgerichtet. Es sind 2 ptAbstand zwischen den Aufzählungspunkten.

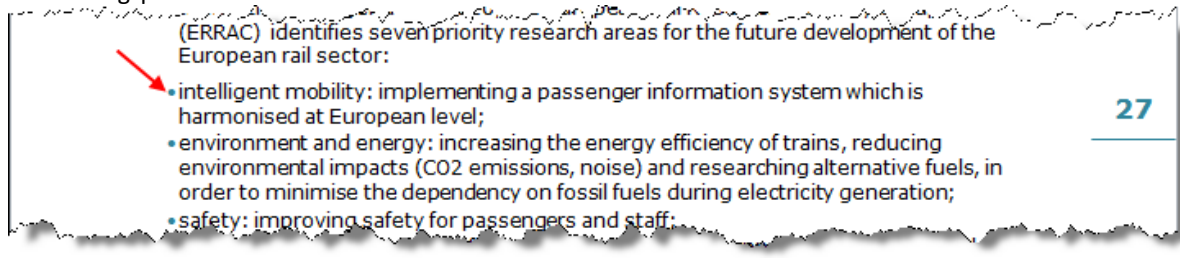

Vergessen Sie nicht, alle \*X-Zeichen zu löschen.

Das Dokument enthält viele nummerierte Verweise: Zahlen zwischen runden Klammern, und zwar von 1 bis maximal 99. Löschen Sie alle diese Verweise, einschließlich der runden Klammern. Beachten Sie die Leerzeichen! وسيتملص والمتعلق والمتمر والتسابيب والمستحر والمستحر والمسترد والمستند  $\triangle$  and د در این باشید این میدانیستم با پارک با است در است به این این در این این میدانیای این این در این این سیستم با ب<br>در این این این سیستم این میدانیستم با پارک با است در است در این در این این این میدانیای در این این این سیستم

In 2001, the Commission issued a White Paper (1) setting an agenda for the European transport policy throughout 2010. This programme was updated in the mid-term review of 2006 (2). www.machdolader.com/hank.machdolage/proposited.com/cdima.tal/<sup>ma</sup>le4pedach/hankdom/hancem

European countries, such as Taiwan, South Korea, India and Mexico. These countries have chosen this system for its cost, its excellent performance and its important advantages in terms of reliability, enhanced line capacity and increased speeds (15).

Aufgabe A-6

Fügen Sie eine neue, leere Seite am Anfang des Dokuments ein.

Fügen Sie die Abbildung**COVER.JPG**am Anfang dieser Seite ein undbehalten Sieihre ursprüngliche Größe, die die gesamte Breite von Seitenrand zu Seitenrand (wie abgebildet) einnimmt, bei. Einige Teile der Abbildung sind sogar außerhalb der Seite und werden nicht gezeigt, weil die Abbildungmitihrer 100% normalen Breitezu groß ist. Stören Sie sich nicht!

Am unteren Rand der Abbildung wird der Text *A substainablefuturefortransport*in Arial 26 pt, Farbe weißhinzugefügt. Die ersten drei Worte sind fett gedruckt.

Das letzte Zeichen des Textes ist **exakt** am rechten Rand ausgerichtet.

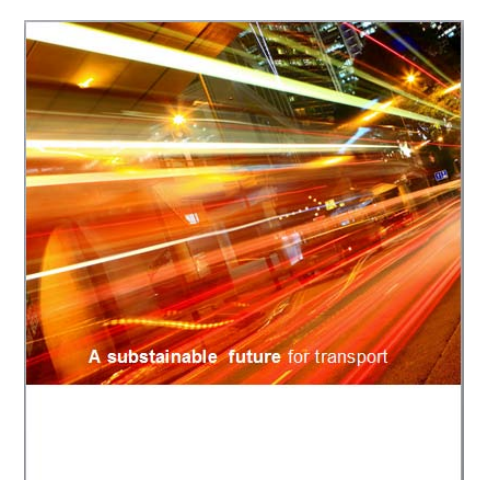

Aufgabe  $A-7$ 

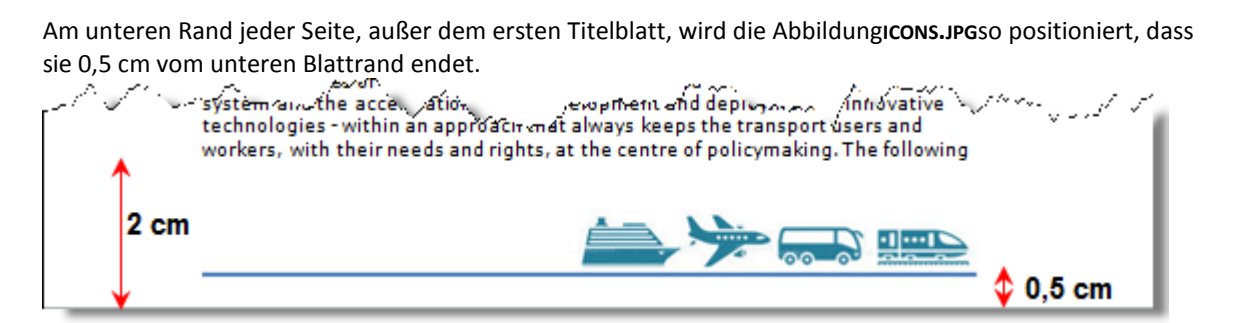

**Points** 6

**Points** 3

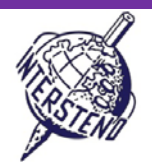

Points 8

Aufgabe A-8

Unmittelbar nach dem Titelblatt, steht das Inhaltsverzeichnis. Fügen Sie 'Content' als Überschrift ein und formatieren Sie diese in Kapitelüberschrift-Format (siehe oben).

Das Inhaltsverzeichnis enthält die folgenden Ebenen:

 Die "Kapitelüberschriften" beginnen mit einemAufzählungspunkt, Farbe:meerblau, am linken Rand.Der Texteinzug beträgt0,5 cm vom linken Rand und 1 cm vom rechten Rand. Der Abstand danach beträgt 18 pt.

Schrift: Verdana 14 pt, Merr blau, nicht fett.

Die Seitenzahl wird am rechten Rand ausgerichtet und der Abstand mit einer gepunktetenLinie ausgefüllt.

- Die "nummerierten Level 1 Überschriften": Die Nummer wird 1 cm in den linken Rand gerückt. Der Text beginnt am linken Rand und 1 cm ist am rechten Rand frei. Der Abstand davor beträgt 12 pt, danach 6 pt. Schrift: Verdana 10 pt, Farbe:meerblau, fett.
- Die Seitenzahl wird am rechten Rand ausgerichtet und der Abstand mit einer gepunktetenLinie ausgefüllt. Die "nummerierten Ebene 2 Überschriften": Die Zahl beginnt am linken Rand. Der Text wird 1 cm eingerückt und 1 cm ist am rechten Rand frei. Es sind 2 pt Abstand zwischen den Punkten. Schrift: Verdana 10 pt.

Die Seitenzahl wird am rechten Rand ausgerichtet und der Abstand mit einer gepunktetenLinie ausgefüllt.

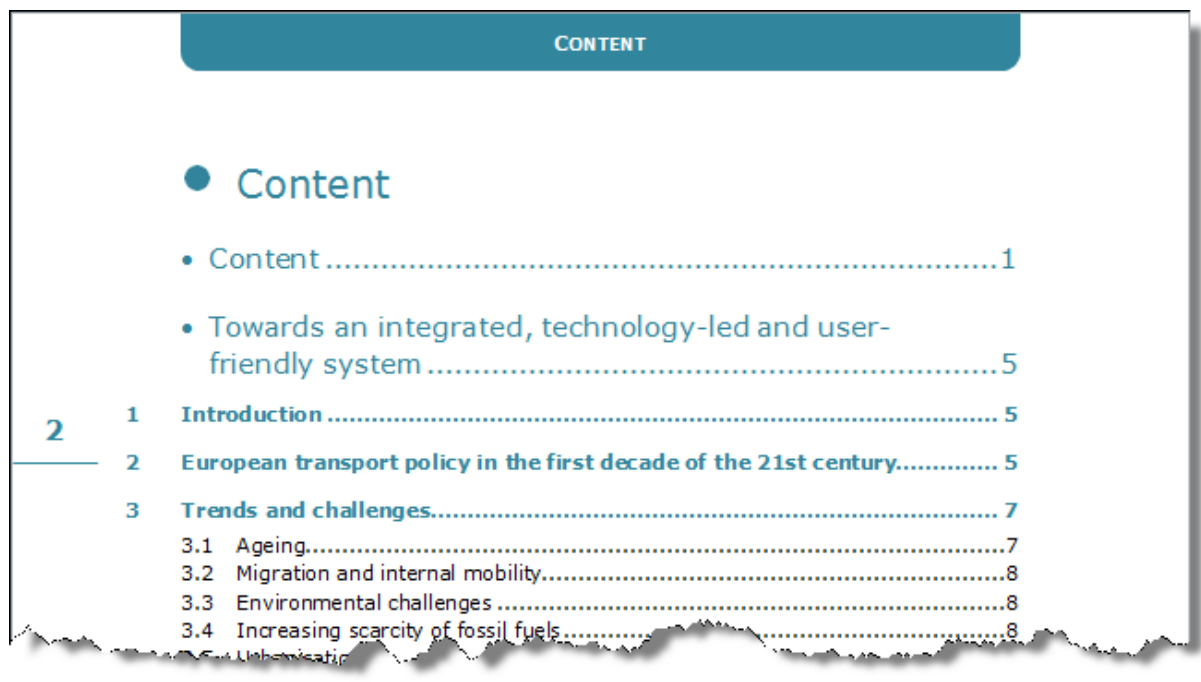

Aufgabe A-9

Am Anfang jeder Seite, außer dem ersten Titelblatt, wird der Text der aktuellen 'Kapitelüberschrift"in Verdana 10 pt, fett, Farbe weiß, Kapitälchen, horizontal zwischen dem linken und rechten Rand zentriert wiederholt.

Die Kapitelüberschrift wird auf einem grafischen Element mit abgerundeten Ecken, welches mit der Farbe meerblau ausgefüllt ist, geschrieben. Das Element wird oben auf der Seite mit 1 cm sichtbare Höhe positioniert. Die Breite deckt dynamisch exakt den ganzen Raum zwischen dem linken und rechten Rand ab.

Positionieren Sie den Text auf dem meerblauem Hintergrund vertikal. Der Text ändert sich von Kapitel zu Kapitel.

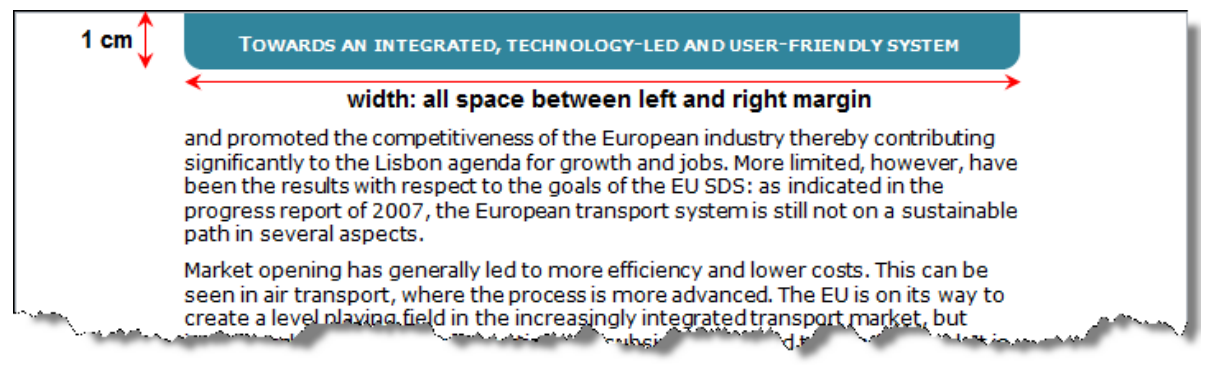

# **14July 2013–Ghent (Belgium)** 4

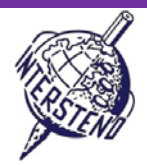

### **Seitennummerierung:**

- Die Seiten werden auf der linken Seite (gerade Seiten) und an der rechten (ungerade Seiten) Seite nummeriert.
- Im Abstand von genau 8 cm vom oberen Rand der Seite ist eine horizontale Linie von 1,5 cm Breite vom jeweiligen Seitenrand zu positionieren. Farbe: meerblau. Stärke der Linie: ¾ Punkt.
- Die Seitenzahl ist in Verdana, 14 pt und fett zu schreiben, liegt etwa 3 mm über der horizontalen Linie und ist über die Breite der horizontalen Linie zentriert.

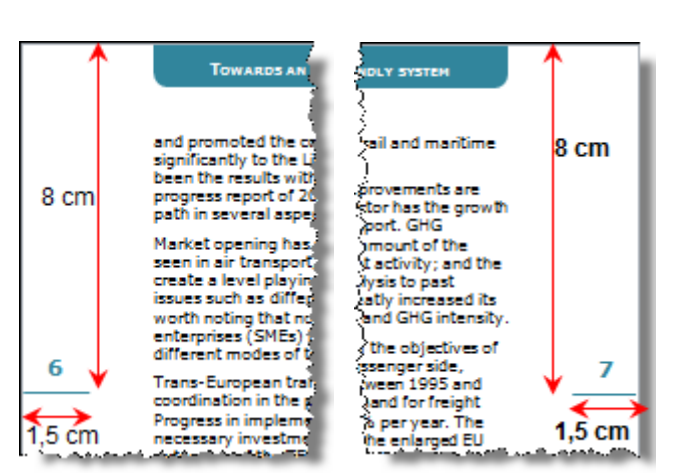

#### Aufgabe A-11 Fügen Sie die Informationen aus der Datei **TEN-T.DOC** in IhraktuellesDokument **TRANSPORTXXX.DOC**kurz vor der Überschrift *Growing demand* ein.

**Points** 6

- Schreiben Sie die Überschrift **TEN-T axes and priority projects relating wholly or partly to HSLs**fett.
- Bilden Sie zwei Spalten **Axis** und **Title** (weiße Schrift auf meerblauem Hintergrund).
- Die Axis-Säule ist 1,4 cm breit. Der Title-Spalte ist 13,6 cm breit.
- Die Informationen werden in Verdana 10 pt Standard-Farbe geschrieben, mit 2 pt Abstand davor und danach. Die Informationen werden auf hellemmeerblauen Hintergrund, links und rechts 1 mm Abstand zum Hintergrund Rand geschrieben.
- Zwischen den Zeilen und Spalten ist jeweils 1 mm Freiraum (siehe Abbildung unten).

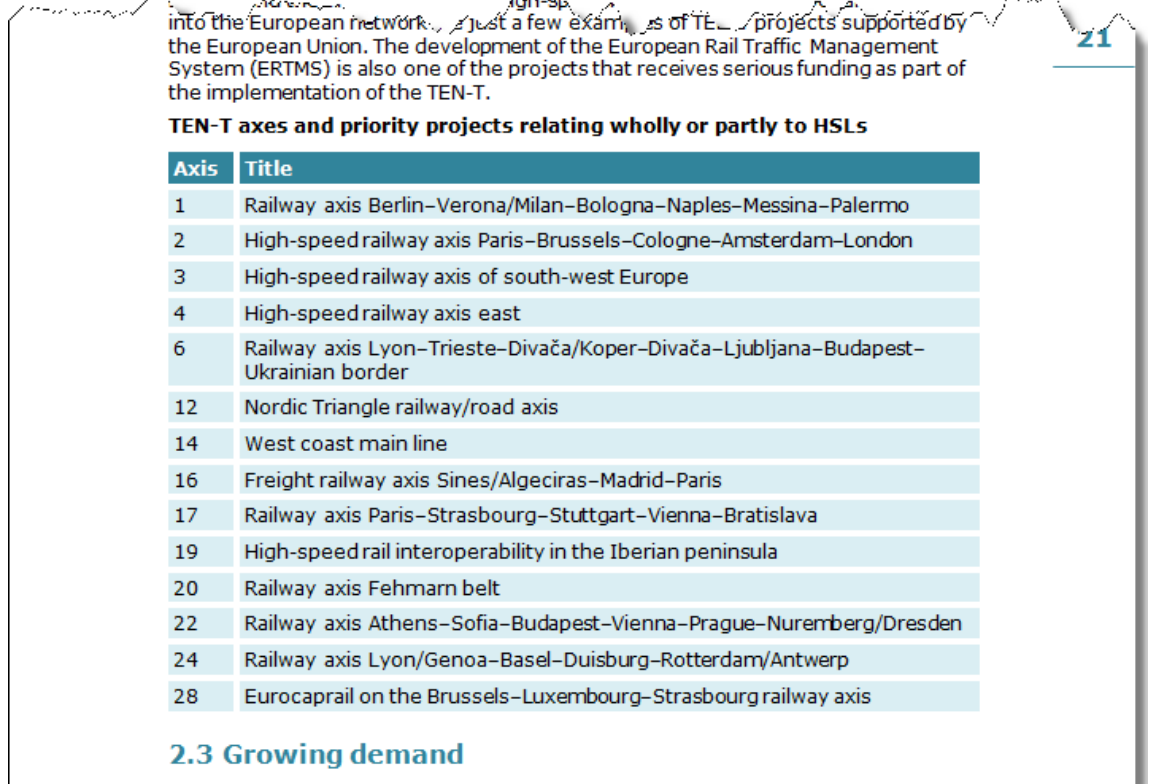

Since high-speed lines were introduced, the number of passengers opting for this <mark>, مالكي Steep (ال</mark>كتيم ب<mark>ن</mark>كت **All'sf teansport h** mfonsger rets on all. /

Aufgabe  $A-10$ 

## **14July 2013–Ghent (Belgium)** 5

Aufgabe A-12

### INTERSTENO 2013Ghent World championship professional word processing

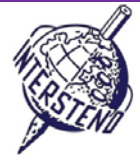

Der Absatz über der Überschrift *The keyroleofthe European Railway Agency*sollte wie unten dargestellt angezeigt werden: weiße Zeichen auf einem meerblauem Hintergrund.

Das Hintergrund-Element nimmt horizontal 50% der normalen Textbreite und exaktim unteren rechten Teil der Seite, endend am rechten und unteren Rand, positioniert. Die Höhe wird durch den Inhalt bestimmt.

Auf allen Seiten ist 2 mm Freiraum zwischen dem Text und der Kante des Hintergrundelements.

Die Informationen werden jeweils am unteren Rand und rechten Rand der Seite mit der Überschrift*The keyroleofthe European Railway Agency*angezeigt.

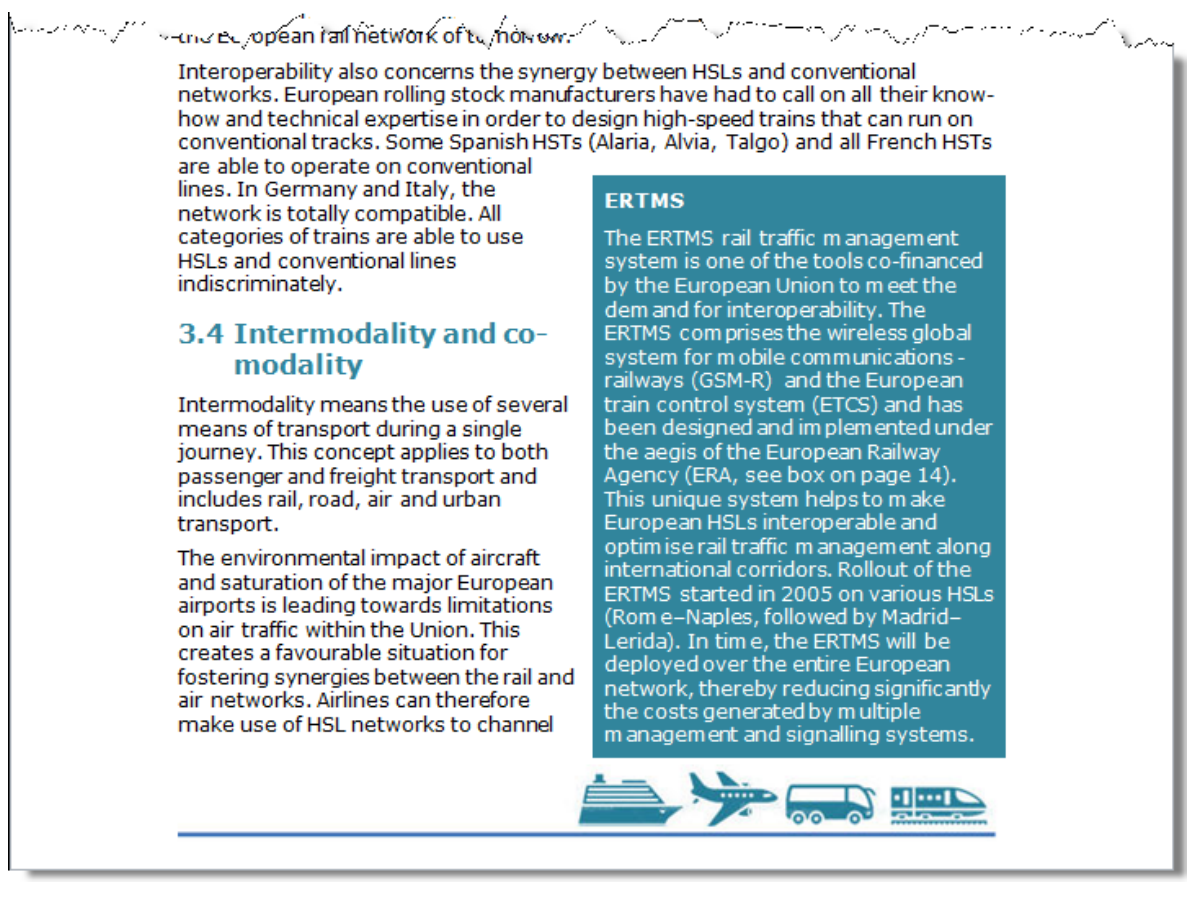

**Vergessen Sie nicht, Ihr Dokument TRANSPORTXXX.DOC/DOCX vor dem Schließen zu speichern!**

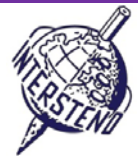

### B

Aufgabe B-1

Öffnen Sie das Dokument **PERSONS.DOC**. Sie finden eine dreispaltige Liste vor. Die zweite Spalte beinhaltet ein Datum und die dritte Spalte einen Code.

- Ändern Sie alle Termine in der zweiten Spalte jetzt im Format Monat/Tag/Jahr in das ISO 8601-Format: **yyyy-mm-dd.**Aus 05/27/2011wird so 2011-05-27 (27. Mai 2011).
- Der Code in der dritten Spalte besteht aus 7 Ziffern und 2 Großbuchstaben. Ändern Sie alle Codes, so dass die 2 Großbuchstaben an der dritten und vierten Stelle kommen: 2-Zahlen - 2 Großbuchstaben - 5 Zahlen. Z.B. aus 7630946UK wird 76UK30946.

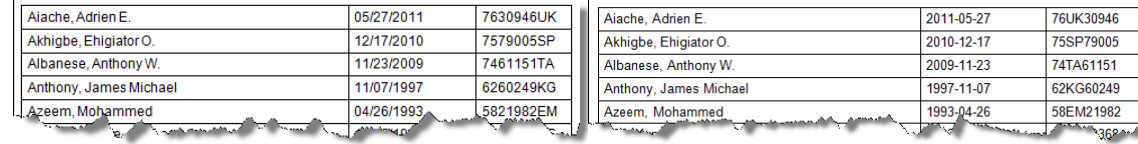

#### *original file* >*final result*

Speichern Sie IhrendgültigeErgebnis als**PERSONSXXX.DOC/DOCX**, wobei XXX Ihre Teilnummer-ID ist.

# C

Aufgabe C-1

In **UNOMEMBERS.DOC** finden Sie eine Liste aller UNO-Mitgliedsstaaten: Flagge, Land-Name, Aufnahmedatum und Unicef. Die letzte Spalte enthält 2013 für jene Staaten, die im Jahr 2013das Unicef-Board bilden.

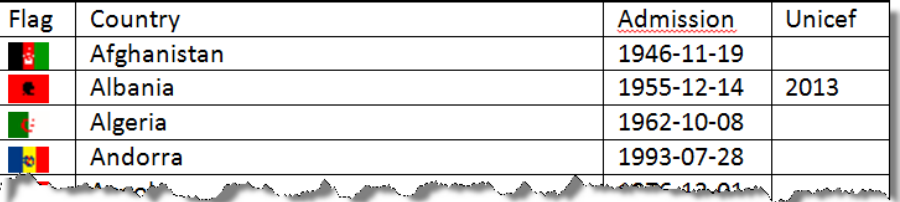

Erzeugen Sie auf einem technisch guten Weg, das untere Ergebnis:

- Verwenden Sie A4 Querformat Papier-Format mit 2 cm oberen Rand und 1 cm links / rechts / unteren Rand.
- Schriftart: Calibri 11 ptor Arial 10 pt, wenn Calibri nicht verfügbar ist.
- Informationen zu jedem Land sind wie unten dargestellt zu formatieren: Land, Eintritt, Flagge, zwei Länder, horizontal auf der gleichen Zeile, getrennt durch 1,5 cm Freiraum. **Das zweite Land ist neben dem ersten ...**
- Spaltenbreiten: Land (9,5 cm) Eintritt (2,5 cm) Flagge (1 cm).
- Für Länder, die Board-Mitglieder von Unicef im Jahr 2013 sind,ist *"(Unicef Board)*" nach dem Namen des Landes zu schreiben. Vergessen Sie nicht dasLeerzeichen zwischen Land und *(Unicef Board)*.

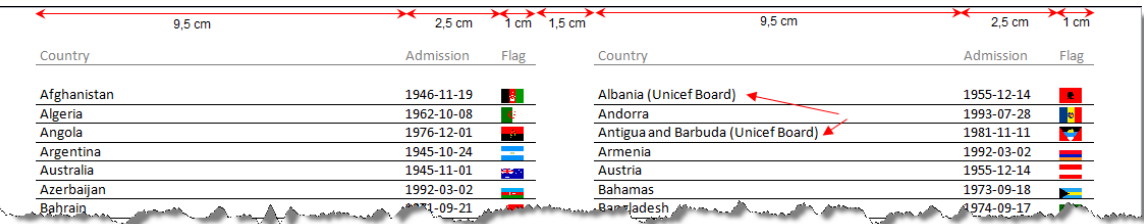

- Den Informationenfolgt eine horizontale Linie und die Zeilenhöhe beträgt 55 mm.
- Bei 1 cm oben auf der Seite wird die Überschrift *Country, Admission, Flag* auf jeder Seite wiederholt. Die Darstellung ist wie unten zu sehen.

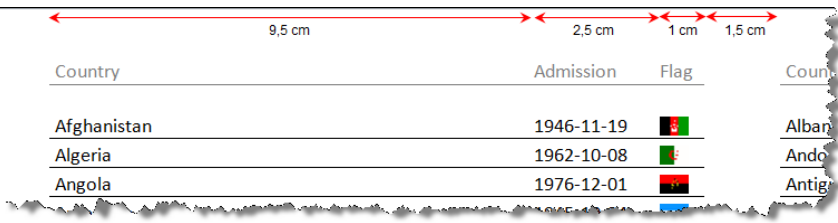

Speichern Sie das Endergebnis unter **UNOMEMBERS FINAL LIST XXX.DOC/DOCX**. Eventuelle Hilfsdateien können unter einem selbstgewählten Namen in Ihrem Wettbewerbsordner gespeichert werden.

# **14July 2013–Ghent (Belgium)** 7

**Points** 15

**Points** 10